1. Hein Online (<http://heinonline.org/HOL/Welcome>) にアクセスします。 Off-Campus/Remote Access 欄に「Kansai University」を入力し、「Login」をクリッ クします。

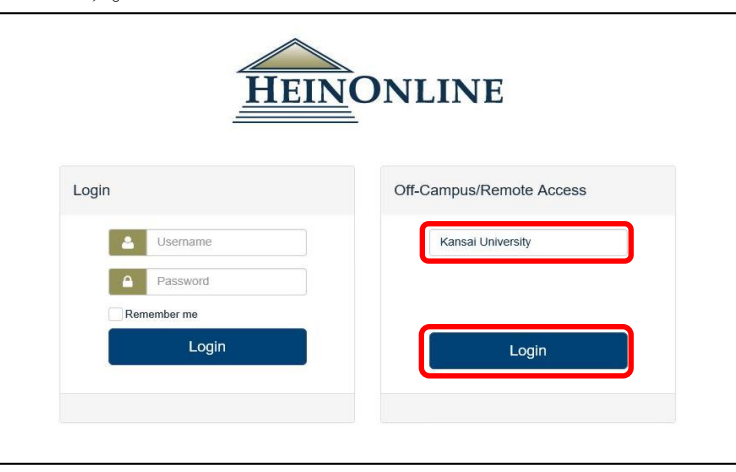

2. 関西大学 学認用ログインページが表示されますので、関西大学統合認証システムの 「ユーザーID」と「パスワード」を入力し、「Login」をクリックします。

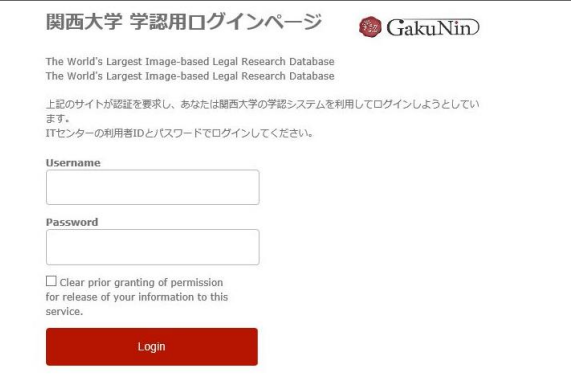

3. 以下の画面が表示されます。「同意します」をクリックします。(必要に応じて同意内 容の変更を行ってください。)

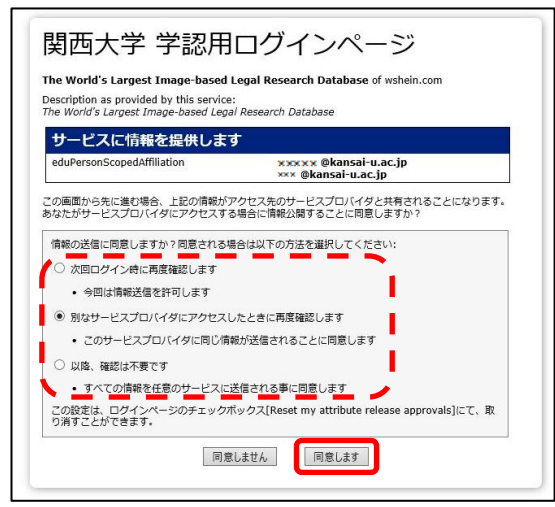

4. Hein Online のトップ画面に戻ります。画面右上に表示されている「Account▼」をク リックし、「Kansai University」と表示されていれば、認証が完了しています。

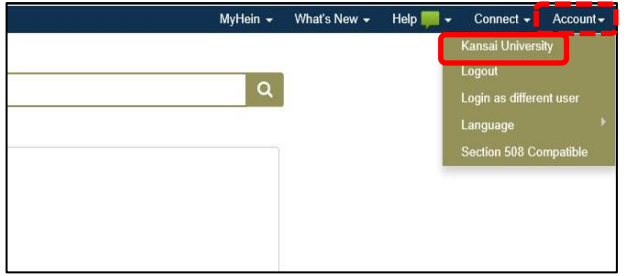